## 履修登録関係手続きについて

## 《 履 修 登 録 》

単位を修得するためには、必ず履修しようとする授業科目の登録をしなければなりません。履 修登録の手続き概要は、以下のとおりですので履修登録期間内に必要な手続きを行ってください。

(1)履修登録

履修登録期間は4月8日(木)から4月21日(水)午後5時までとなっております。

 学生各自が適用カリキュラム及び授業時間割に基づき、履修計画を立て、履修登録期間内に パソコン等を用いて以下のとおり履修する授業科目の入力を行います。

### <登録方法等>

① 履修登録は、CAMPUS SQUARE を使って行います。

(大学HPのトップページ→最下部の「CAMPUS SQUARE シラバス・履修登録の情報」と 書かれたボタンをクリックします。)前期授業開始日は4月8日(木)です。履修登録する 前に履修しようとする科目の授業が始まったときは、まず授業を受けてください。

 ② キャンパス ID 及びパスワードは、重要な個人情報のため、情報教育センターで一括管 理しています。通知書の紛失やパスワードを失念しないよう各自注意してください。万が一 忘れてしまった場合は、学生証を持参のうえ、教育・研究1号館(C 棟)3階の情報教育セ ンター技術室に問い合わせください。

③ 「履修登録マニュアル」は、CAMPUS SQUARE にログインののち、「全学掲示板」か ら参照してください。

(2)履修登録の変更

 再履修科目、低年次開講科目及び他専攻の科目については、学生の履修登録後に履修人数の 制限等により、授業担当教員が履修登録の取消しを行うことがあります。授業担当教員が受講 学生の取消しを行う場合には、掲示等で学生に周知されますので、授業担当教員からの通知に 注意の上、他の科目の登録を希望する場合は、履修登録修正期間中(4月27日~28日)に CAMPUS SQUARE にて、通常の履修登録期間と同様に履修登録を修正してください。

(3)履修登録の確定

履修登録は、学務課教育支援係で確認を行った上で確定となります。また、定められた期間 以外には履修登録できませんが、各自が履修登録した授業科目は、開講期間中いつでも確認が 可能となっています。なお、後日の確認等で利用できるよう、履修登録期間終了前に最終的な 履修登録状況の一覧表をプリントアウトして保存しておくようにしてください。

#### 《 他専攻科目の履修等 》

時間割上、自専攻以外で開講されている科目を履修する場合についても、(1)履修登録に記 載した方法により履修登録を行ってください。

(1)履修登録に記載した方法により履修登録ができない場合は、「他学科・他専攻科目申告票 (白色)」の提出が必要です。詳しくは、別紙「『他学科・他専攻科目申告票』(白色)の取扱い について」で確認してください。

なお、「他学科・他専攻科目申告票(白色)」の提出期限は、4月21日(水)午後5時までと なっております。

## 《 履修登録上の注意事項 》

集中講義(日時等が未定の科目を含む)についても、履修登録期間内に登録を行ってください。 なお、履修登録期間内に日程が未定となっている集中講義科目は、履修登録の取消を行うことが できます。取消方法については、当該科目の授業開始までに掲示にて案内します。

第2クォーターに開講する科目の履修登録も、履修登録期間内に必ず行うようにしてください。 (履修登録画面上、第1クォーターに開講する科目の履修登録で空白が埋まったように見えます が、「追加登録」を押して第2クォーターに開講する科目の履修登録を追加してください。次の 履修登録期間は、後期開講科目に対する登録期間として10月に設定されています。第1クォー ターと第2クォーターの間に履修登録期間はありません。)

複数クラスが設定されている科目については、自分が履修する予定のクラスが正しく登録され ているかどうか必ず確認をしてください。

#### 《 博士後期課程学生の履修登録に関する特例 》

博士後期課程の必修科目(各専攻のゼミナールⅠ、ゼミナールⅡ、特別研究、イノベーショ ンチャレンジ、DC英語プレゼンテーション、イノベーション特論)及び、「脳の老化を防ぐ 食の機能性指標の開発を通した実践型教育プログラム」の必修科目(先端分析学特論)につい ては、教員より成績が提出された際に学務課で履修登録を行うので、履修登録を行う必要はあ りません。

なお、博士前期課程副専修科目の系統的他コース履修科目については、学生が CAMPUS SQUARE で履修登録する必要があります。詳細は、《 他専攻科目の履修等 》に記載の通り手 続きを行って下さい。

2

# 「他学科・他専攻科目申告票」(白色)の取扱いについて

CAMPUS SQUAREを使って履修登録ができない場合は、「他学科・他専攻科 目申告票」(白色)を、CAMPUS SQUAREを通じて提出する。

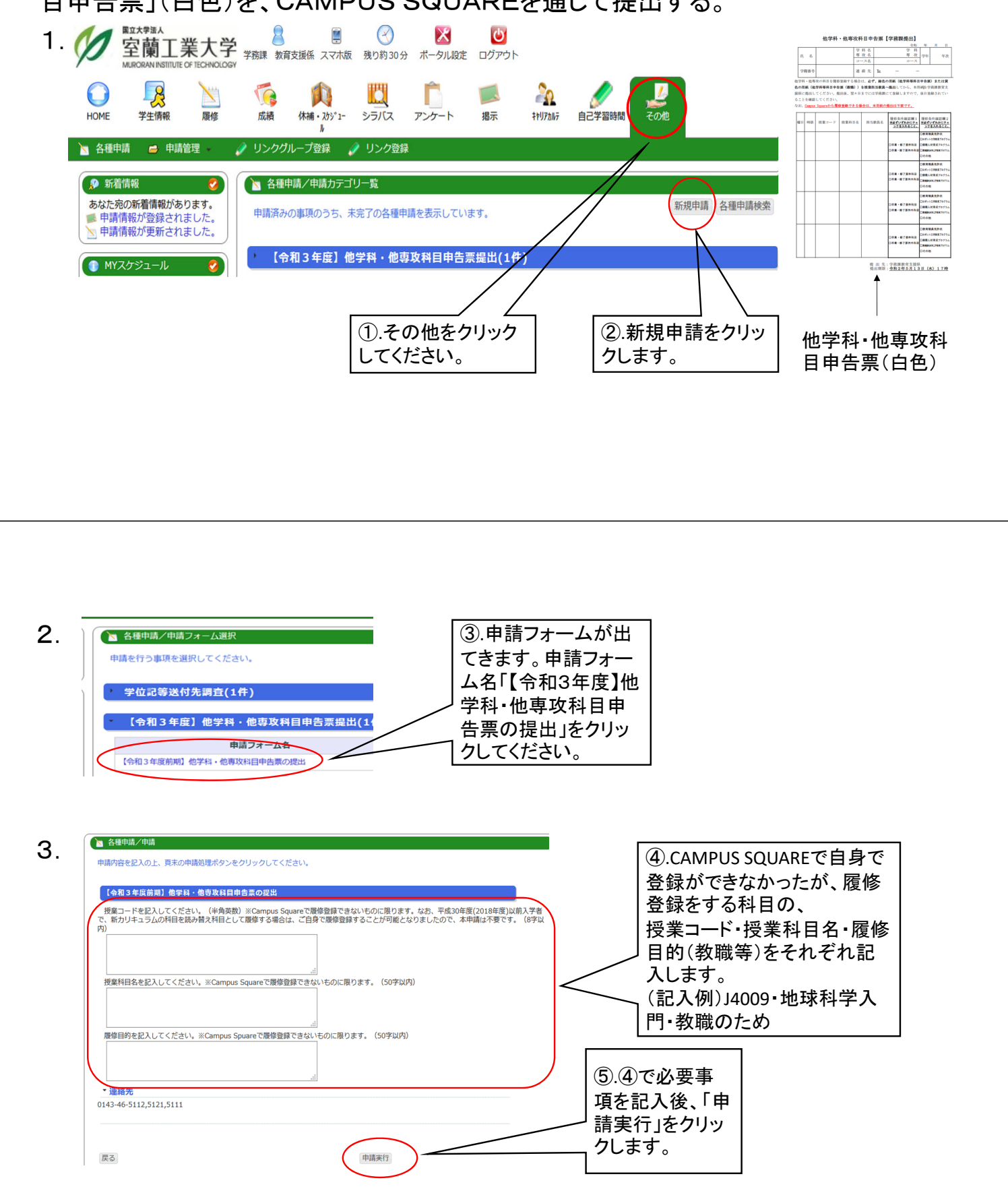

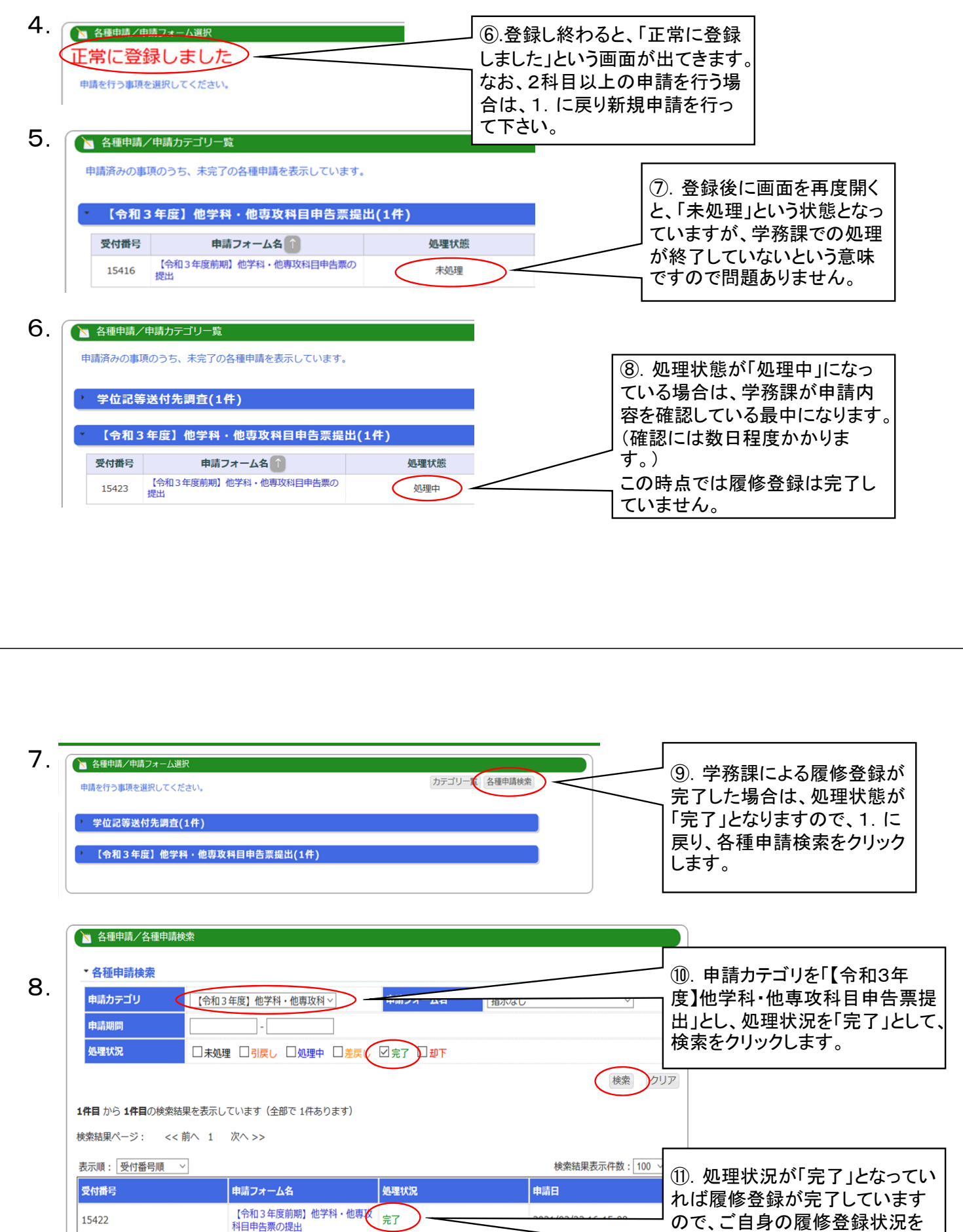

1件目 から 1件目の検索結果を表示しています (全部で 1件あります)

再度確認してください。